# **Alternative file manager for Gnome** DIVIDE AND CONQUER

Twenty years ago, Peter Norton created a simple file manager with a split-view display. Can Gnome Commander inherit the veteran's crown?

#### **BY CHRISTIAN MEYER**

6 nome Commander integrates seamlessly with the Gnome desktop, and in contrast to the standard Gnome file manager, Nautilus, it offers a split-view mode – with two directories in one window – that simplifies copying and moving files.

#### **Points of View**

One of the most strongly criticized features of Gnome is the "spatial view" approach used by the Gnome file manager Nautilus.

In the spatial view approach, a new window opens to display the content of a folder. If you dig deep into your file

structure, this can really clutter up your desktop with excess windows. Thus, a split-view file manager, such as Gnome Commander [1], can be a blessing, especially if you frequently copy and move files and folders.

The ability to see the source and target directories in the same window (for example, see Figure 3) reduces the number of windows on the desktop.

The Gnome developers also have discussed at regular intervals whether to implement a split-view feature for Nautilus – see the box titled "Split View" – but thus far, no definitive results have been forthcoming [2].

The first time Gnome Commander launches, you will see a clear-cut window with a toolbar that includes navigation buttons for fast scrolling, to launch file operations (such as copying, moving, or deleting), and to edit and mail

#### Split View

File managers typically display the contents of a single directory in each window. In split-view mode, a feature that Gnome Commander and other programs offer, the program displays two folders in a single window (Figure 1). Many users think that file operations are much easier in a split-view file manager than in single-view variants. Some programs – including the KDE 3 file manager, Konqueror – give users the option of displaying more than two directories in one window, but this can affect clarity.

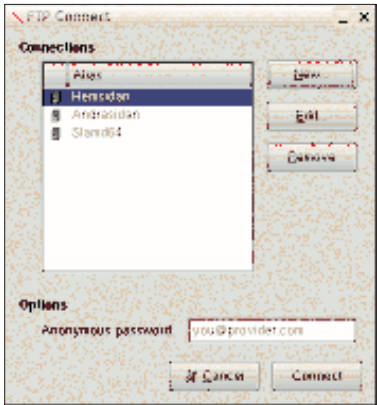

Figure 1: Easily connect to ftp with **Gnome Commander.** 

files. The buttons also include fast access options for your home directory and Windows networks.

#### Sub-Windows

Most of the window is occupied by two vertically tiled sub-windows, although you can tile horizontally if you prefer. To do so, go to the View menu and select *Change to horizontal layout*.

In the bottom of the window, you can access frequently used commands such as file *View*, *Edit*, *Copy*, *Move*, and *Mkdir*.

Also, you can enter commands directly, just as in a terminal.

If Gnome Commander is not set up to your liking, you can change it by

going to *Settings* | *Options* | *Layout* (Figure 4). Here, you configure the program, starting with the font type and size, through line height and icon size, to themes.

#### Filter

To specify file types that you do not want to view, you can use the *Filter* tab. The ability to store Gnome Commander passwords in the Gnome keyring (*Network* tab) takes the pain out of handling confidential data.

External applications that the file manager uses to display documents are entered in the *Programs* tab. To access different drives, define them in *Devices*.

#### Keyboard Shortcuts

The developers mainly based navigation on Norton Commander or the textbased Midnight Commander [3]. For example, you can press the Tab key to toggle between the two directory

panes. The original design is also reflected in function key assignments such as F3 for the

file viewer or F5 for copy. If you prefer a mouse-ori-

ented approach, Gnome

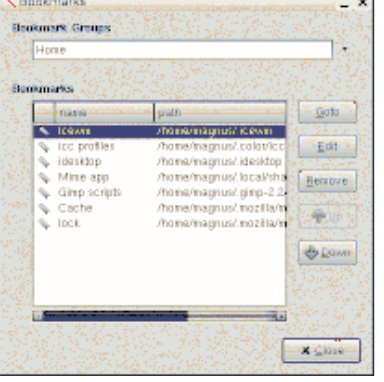

Figure 2: You can add or edit existing bookmarks.

> Commander does give you this option. Double-clicking a directory makes changes to that directory.

A Nautilus-style address bar above the directory content is also very useful because it gives users a simple option for climbing up the directory tree. You can just click the required directory name to do so.

#### **Remote Servers**

In a world of global networks, modern file managers

# **HOT SUMMER BOOKS FOR THE DISCERNING TECHNOPHILE**

## **HOW DID THE WEB BEGIN?**

Meet the innovators who laid the foundations for the Internet and the World Wide Web, the man who invented online chat, and the people behind the products we use online every day. Author Michael Banks presents an absorbing chronicle of the inventive, individualistic, and often cantankerous individuals who

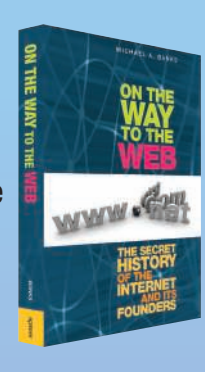

set the Internet free. Michael Banks 978-1-4302-0869-3 200 pages | July 2008 | \$22.99

**FEAST ON A BRAND NEW batch of Joel's** opinions and impressions in his latest book, More Joel on Software: Further Thoughts on Diverse and Occasionally Related Matters That Will Prove of Interest to Software Developers, Designers, and Managers, and to Those Who, Whether by Good Fortune or Ill Luck, Work with Them in Some Capacity.

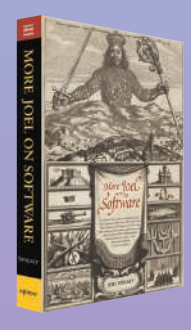

Joel Spolsky 978-1-4302-0987-4 320 pages | June 2008 | \$24.99

For more information about Apress titles, please visit **www.apress.com**

Don't want to wait for the printed book? Order the eBook now at **http://eBookshop.apress.com**!

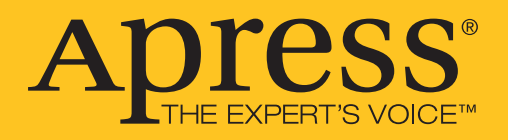

| <b>IS ISNOVE Compande</b><br>- Li X                                      |                                                      |             |                                                                                                    |                           |                 |                                |               |               |                                             |            |                |  |
|--------------------------------------------------------------------------|------------------------------------------------------|-------------|----------------------------------------------------------------------------------------------------|---------------------------|-----------------|--------------------------------|---------------|---------------|---------------------------------------------|------------|----------------|--|
| Cai Mak Yim Salingi Contributi Bulundu Bughi Big<br><b>BIKE</b>          |                                                      |             |                                                                                                    |                           |                 |                                |               |               |                                             |            |                |  |
| 天地山 空图 美<br>$-4$<br><b>KX</b>                                            |                                                      |             |                                                                                                    |                           |                 |                                |               |               |                                             |            |                |  |
| தொகை இலை இவரை இல் இண<br>ලු Home මා SMB ලිපිපාලය මා හා ලිපියාව            |                                                      |             |                                                                                                    |                           |                 |                                |               |               |                                             |            |                |  |
| Home                                                                     |                                                      |             |                                                                                                    | Home.                     | 21.0 GB 168 [63 |                                |               |               |                                             |            |                |  |
| <b>Vetc</b>                                                              |                                                      |             |                                                                                                    | r.                        | ٠               | Annual samus Attilit Arcuit/ss |               |               |                                             |            |                |  |
|                                                                          | <b>Than</b><br>manur                                 | <b>YUSI</b> | tháu                                                                                                    | <b>Lost</b><br><b>DRW</b> |                 | <b>TRONG</b>                   | <b>SERIES</b> | waa           | <b>Big Br</b>                               | <b>DOM</b> | <b>TOOST</b>   |  |
|                                                                          |                                                      |             |                                                                                                    | $\alpha$                  |                 |                                |               | <b>CDRS</b>   | 01:00 01/01/1570                            |            |                |  |
|                                                                          | 22 N.Y                                               | «COS»       | 22.34.04/18/2007. commitment                                                                                                    |                           |                 | <b>DE CVS</b>                  |               | eliña         | 03:55 05/12/2006 mainten magni usa          |            |                |  |
|                                                                          | <b>AGET</b>                                          |             | «DIR» 09:20 11/05/2004 rwar or a root                                                                                                    |                           |                 | all bookmipng                  | png           | 4.818         | 16.27.11/08/2007 rw-c-c- magni use          |            |                |  |
|                                                                          | <b>B</b> allacha                                     |             | «CHR» 29:49 03/13/2007 rationing root                                                                                                    |                           |                 | El del big.ong                 | pn b          | 15.918        | 22.19.02/18/2003 marrier, magni usa         |            |                |  |
|                                                                          | bonobo-activation                                    |             | <dr> 00:21.04/01/2007 rwar or a root</dr>                                                                                                    |                           |                 | <b>El</b> fileperm.png         | png           |               | 4.1 kB 19.34 11/00/2007 rw-r-r- magni use   |            |                |  |
|                                                                          | <b>Be</b> checkinstall                               |             | =C4Ps 14:41 03/25/2007 reprima root                                                                                                    |                           |                 | El fileprop.png                | <b>on</b> o   | 4.218         | 16:35 11/09/2007 market magnitude           |            |                |  |
|                                                                          | cron daily                                           |             | <dr> 05:09 04/16/2002 rwn or a reat</dr>                                                                                                    |                           |                 | <b>All</b> Reconnering         | png           | 3.5 kB        | 16.57.11/08/2007 rw-c-r- magni use          |            |                |  |
|                                                                          | cron hourly                                          |             | «CHP» 08:10 09/11/2006 reconnected                                                                                                    |                           |                 | Ell main sindoscano            | on a          | 20 3 kB       | 21:16.05/12/2005 married magnitude          |            |                |  |
|                                                                          | cron menthly                                         |             | <dir> 04:00 04/16/2002 rwst or a real</dir>                                                                                                    |                           |                 | all main window gord eng-      |               | 25. D kB      | 21:10.00/12/2005 rate-in- magni use         |            |                |  |
|                                                                          | cron assidu                                          |             | «CIP» bi bi biristidbi nomini root                                                                                                    |                           |                 | B out data and                 | pn b          | <b>2.0 kg</b> | 22:37:03/LT/2005 married magnitude          |            |                |  |
| ×                                                                        | <b>CUBS</b>                                          |             | <drs 0-076="" 16:45="" 2007="" recreat-="" root<="" th=""><th></th><th></th><th>all opt deviens.</th><th>png</th><th>6.5 kB</th><th>22.45.05/17/2006 rw-c-r- magni use</th><th></th><th></th><th></th></drs>                |                           |                 | all opt deviens.               | png           | 6.5 kB        | 22.45.05/17/2006 rw-c-r- magni use          |            |                |  |
|                                                                          | dows a                                               |             | «C4P» 15.16.04/01/2007 remains root                                                                                                    |                           |                 | Elliopt filter and             | ana.          |               | 6.118 2239.03/LT/2005 married magnitude     |            |                |  |
|                                                                          | dheed                                                |             | <dr> 10.26.1109/2007 rwn or a root</dr>                                                                                                    |                           |                 | El opt general png             | png           | 6.5 KB 1      | 22:36.05/17/2006 rate-in- magni use         |            |                |  |
|                                                                          | dm                                                   |             | 400% 15:20 04/01/2007 exposure root                                                                                                    |                           |                 | B out book one                 | ana           | 8.918         | 22:38:03/17/2005 markets magnitude          |            |                |  |
|                                                                          | fdw                                                  |             | <dir> 05:15 04/01/2006 rwar-or-x-rest</dir>                                                                                                    |                           |                 | all opt prog.png               | ena           | a c idi       | 22:42.05/17/2006 rw.c.c. magni use          |            |                |  |
|                                                                          | fonte                                                |             | «C4P» 29:29 84/18/2007 recording root                                                                                                    |                           |                 | Bill stands and                | pn b          | S B kB        | 16:44 11/05/2007 marrier, magni usa         |            |                |  |
|                                                                          | fonta-mod                                            |             | <drs 0-010="" 03:24="" 2007="" a="" or="" root<="" rwst="" th=""><th></th><th></th><th>a chat 1.2.0 de prig yng</th><th></th><th></th><th>213.2 kB 01:42.05/12/2006 rw-r-r- magni use</th><th></th><th></th><th></th></drs> |                           |                 | a chat 1.2.0 de prig yng       |               |               | 213.2 kB 01:42.05/12/2006 rw-r-r- magni use |            |                |  |
|                                                                          | <b>Be</b> fentaleze                                  |             | «CHP» 02:33 04/16/2007 recording root                                                                                                    |                           |                 | $B$ shot $1.2.4$ and           | on o          |               | 28.018 19.21 11/09/2007 married magnitude   |            |                |  |
| ×                                                                        | <b>ocanf</b><br><b>nám</b>                           |             | <dr> 17:01.04/01/2007 rwar-or-x-rest<br/>«C(R» 15:21 04/01/2007 recommended</dr>                                                                                                    |                           |                 |                                |               |               |                                             |            |                |  |
| 83                                                                       | <b>DITTIO</b>                                        |             | <dr> 07:10 04/25/2006 rwn or a root</dr>                                                                                                    |                           |                 |                                |               |               |                                             |            |                |  |
|                                                                          | <b>B</b> onomacids c.d.                              |             | «CIP» 14:12 b4/b1/2007, rappinnic root                                                                                                    |                           |                 |                                |               |               |                                             |            |                |  |
|                                                                          | <b>M</b> otk                                         |             | <dir> 22:58 03/24/2007 rwar or o root</dir>                                                                                                    |                           |                 |                                |               |               |                                             |            |                |  |
|                                                                          |                                                      |             |                                                                                                    |                           |                 |                                |               |               |                                             |            |                |  |
|                                                                          | 0 of 1812 kB in 0 of 37 flow, 0 of 40 sine astocrast |             |                                                                                                    | <b>Contract Service</b>   |                 |                                |               |               |                                             |            | <b>Provide</b> |  |
| 0 of 369 kB in 0 of 15 first, 0 of 1 direstacioni<br>moreorgnistrymater? |                                                      |             |                                                                                                    |                           |                 |                                |               |               |                                             |            |                |  |
|                                                                          | F3 Vitra<br>FA Est                                   |             | Ft Day                                                                                                    | <b>FB Move</b>            |                 | F7 Molt                        | FXI Dailyta   |               | FB Seatch                                   |            | <b>FUR Gut</b> |  |

Figure 3: The Gnome Commander window gives users direct access to essential functions. (Images courtesy of http://www.nongnu.org/gcmd/)

need to let users access all kinds of remote resources, such as WebDAV, ftp, SSH, and SMB.

The version tested for this article, version 1.2.6 from early June, supported ftp and SMB, with SSH and DAV support to follow shortly, according to the developers.

### **SMB and Ftp**

By clicking the corresponding buttons, you can conveniently browse SMB shares – Gnome Commander will then show you the locations it has discovered.

For ftp access, go to the Connections menu, select *New Connection*, and type the server name (such as *ftp.gnome.org*) and, optionally, a directory name (Figure 1).

For ftp servers that require a user login, select *FTP (with Login)* in the *Service type* combobox; in addition, type your user name and password.

If you would like to store an ftp server connection in the program, click *Remote Server* in the same menu. If

everything works out, you will see a button with an alias below the toolbox; now you will be able to access the resource directly.

#### **Bookmarks and Plugins**

As with all current Web browsers and file managers, Gnome Commander can handle bookmarks (see Figure 2). Either enter new addresses in the Bookmarks

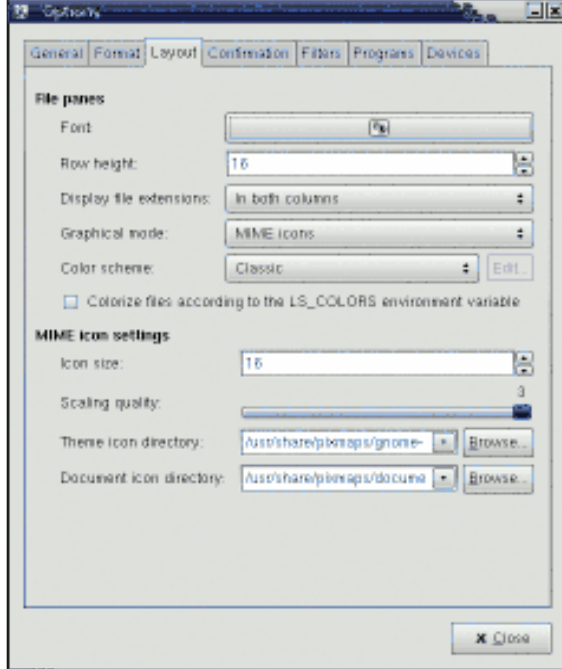

Figure 4: Change settings in the Layout menu.

menu *Add bookmark…* section, or just click the bookmark icon above a directory window.

If you select *Edit bookmarks …,* you can easily edit and group your existing bookmarks.

Gnome Commander has much more in the line of features than I can cover in this article. For example, the program lets you define individual keyboard mappings or add plugins to extend functionality.

Currently, only two plugins appear to be available, but programmers should feel free to contribute more.

#### Conclusions

The roadmap for the next major version includes a shift to the new virtual filesystem library, Gio/GVFS, which

Nautilus uses heavily. This might improve interaction with the virtual folder when writing CDs or DVDs.

The interface also needs some tender loving care: Display errors with too-narrow windows spoil what is otherwise a very usable interface.

If you are looking for a useful alternative to Nautilus and already have some experience with, for example, Midnight Commander, you will have no trouble at all moving to Gnome Commander.  $\Box$ 

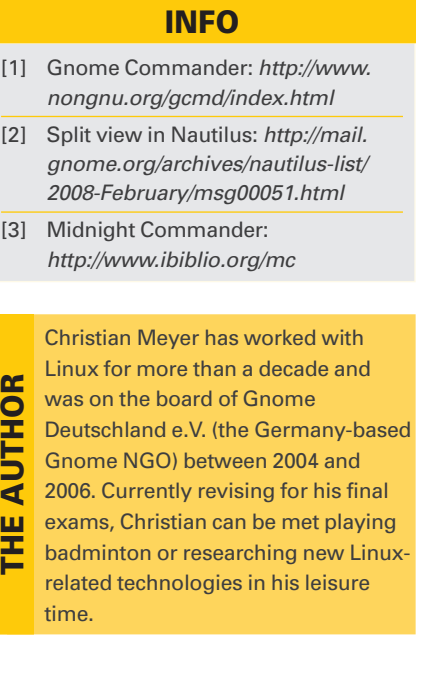

THE AUTHOR